## Table des matières

X25 .......

 $X25$ 

... 3

## <span id="page-2-0"></span>**X25**

cft1:/opt/SUNWconn/bin> /etc/init.d/x25.control start Starting the X.25 software - please wait X.25 : Creating link 0... X.25 : failed to open driver "/dev/zsh0" : Device busy X.25 : Can't create level 2 for link 0 X.25 : link 0 has been stopped

The network failed to come up correctly.

Les binaires :

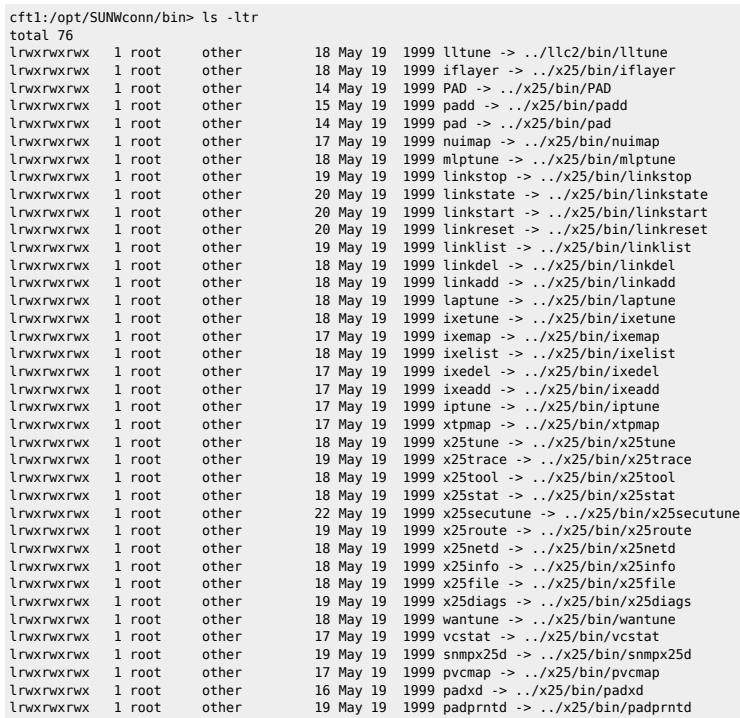

**•** Pour avoir des infos sur les liens

cft1:/opt/SUNWconn/bin> ./x25info Usage: x25info [-h | -l] -h get some help (this) -ln specify the link number (n) Configuration: Link 000 : device /dev/zsh0 Link 001 : device /dev/zsh1 Link 003 : device /dev/wloop1

cft1:/opt/SUNWconn/bin> ./x25info -l0 cft1:/opt/SUNWconn/bin> ./x25info -l1 cft1:/opt/SUNWconn/bin> ./x25info -l3

Les modules sont chargés donc la carte est fonctionnelle physiquement :

cft1:/opt/SUNWconn/bin> modinfo |egrep "x25|zsh" 77 f5b36c54 270 56 1 x25sock (X.25 socket driver 9.1) 78 f5b50368 23ee9 15 1 x25 (Sun X.25 module 9.1)

 78 f5b50368 23ee9 55 1 x25 (Sun X.25 driver 9.1) 81 f5b76b80 ff3 12 1 x25secu (Sun X.25 secu module 9.1) 82 f6870000 5bc5 16 1 x25mod (Sun X.25 socketmod 9.1) 97 f656c000 3d17 71 1 zsh (Z8530 serial HDLC drv V1.51)

From:

## <https://unix.ndlp.info/>- **Where there is a shell, there is a way**

Permanent link: **<https://unix.ndlp.info/doku.php/informatique:reseau:x25>**

Last update: **2009/06/29 19:04**